## **Kopiowanie wybranych list odtwarzania (tylko w trybie filmu)**

Porządkuj i kopiuj utworzone listy odtwarzania w wybranej przez siebie kolejności.

*1* Wybierz tryb filmu.

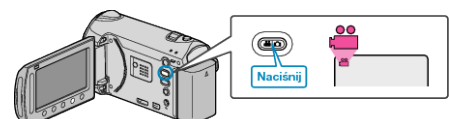

2 Wybierz "WYBIERZ I UTWÓRZ" i dotknij ®.

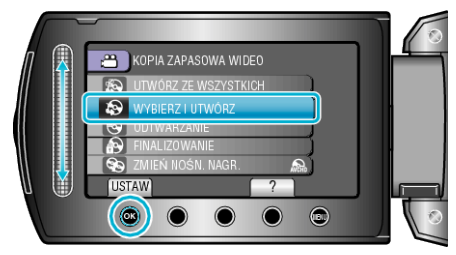

- 3 Wybierz nośnik, na których chcesz kopiować i dotknij  $\circledast$ .
- 4 Wybierz "UTWÓRZ WG LISTY" i dotknij ®.

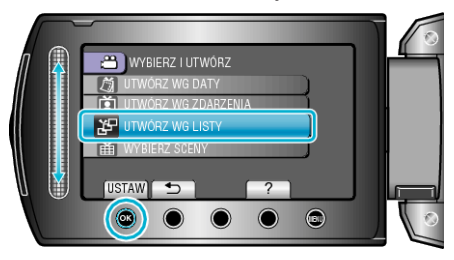

5 Wybierz żądane filmy i dotknij <sup>®</sup>.

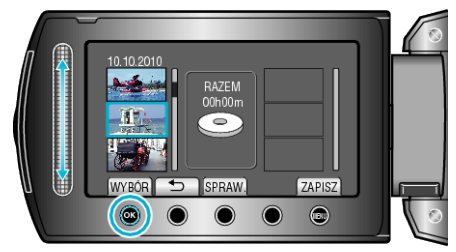

- Dotknij "SPRAW.", aby zaznaczyć wybrany film.
- **6** Wybierz miejsce, w którym mam być umieszczony plik i dotknij  $\circledR$ .

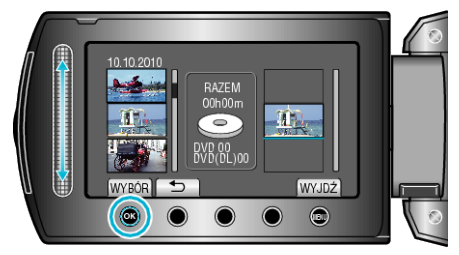

- Wybrane filmy są dodawane do listy odtwarzania po prawej stronie.
- Aby usunąć film z listy odtwarzania, dotknij
- "→", aby wybrać film i dotknij <sup>®</sup>. • Powtarzaj kroki 5-6 i ustaw filmy na liście odtwarzania.
- **7** Po zakończeniu ustawiania, dotknij "ZAPISZ".

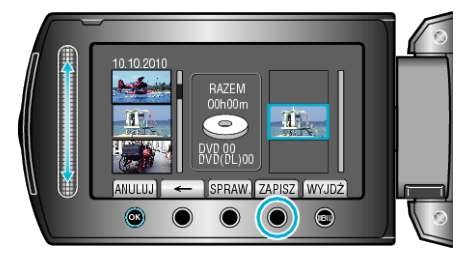

- Zależnie od położenia kursora może się zmieniać położenie przycisków obsługi "←"/"→" i ""ZAPISZ"".
- 8 Wybierz "WYKONAJ" i dotknij ®.

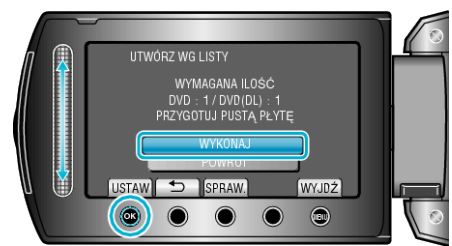

- Zostanie wyświetlona liczba płyt wymaganych do skopiowania plików. Przygotuj odpowiednią liczbę płyt.
- Dotknij "SPRAW.", aby sprawdzić plik, który ma zostać skopiowany.
- **9** Dotknij ®.

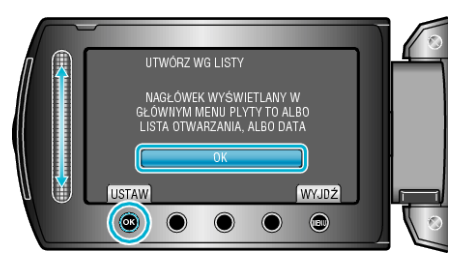

## 10 Wybierz "WYKONAJ" i dotknij  $@$ .

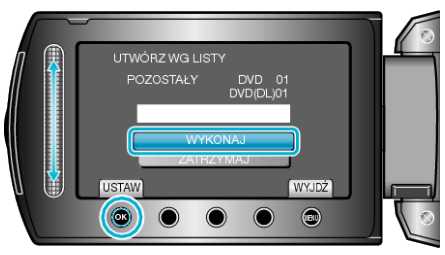

- Gdy pojawi się "WŁÓŻ NASTĘPNĄ PŁYTĘ", zmień płytę.
- Po skopiowaniu, dotknij ®.
- *11* Zamknij monitor LCD i odłącz kabel USB.

## **OSTROŻNIE:**

- Przed zakończeniem kopiowania, nie wyłączaj zasilania ani nie wypinaj kabla USB.
- Nie można skopiować plików, które podczas odtwarzania nie będą wyświetlane na ekranie indeksu.

## **UWAGA:**

- Lista list odtwarzania jest wyświetlana w menu głównym utworzonej płyty DVD.
- Aby utworzyć liste odtwarzania